Remarque : pour cette fiche il est préférable de ne pas être un débutant, donc d'avoir testé les premières fiches.

## En utilisant seulement trois outils de GeoGebra, construire sur une même page trois figures.

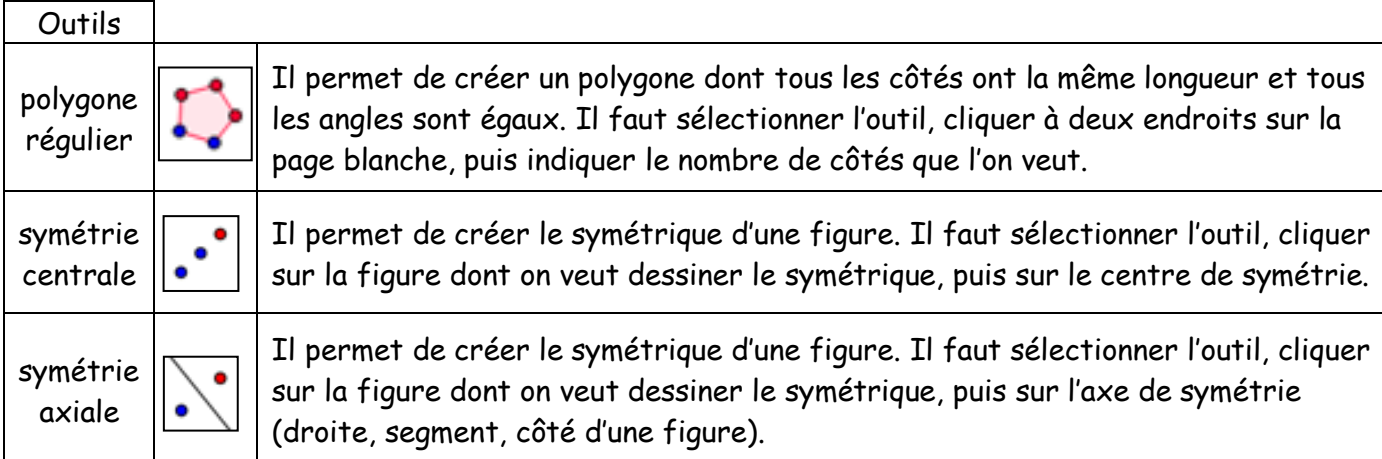

## Attention : vous ne devez utiliser qu'une seule fois l'outil polygone régulier.

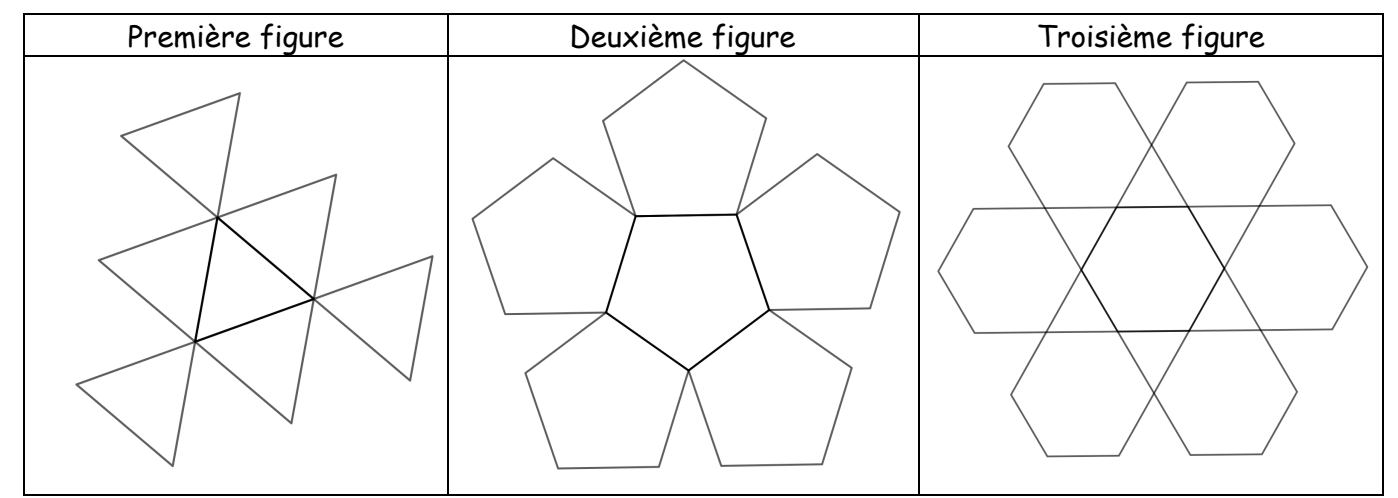

Reste à colorier ces figures : pour cela, le plus simple est d'utiliser un logiciel de dessin, comme PhotoFiltre ou Paint. Voici un exemple ci-dessous.

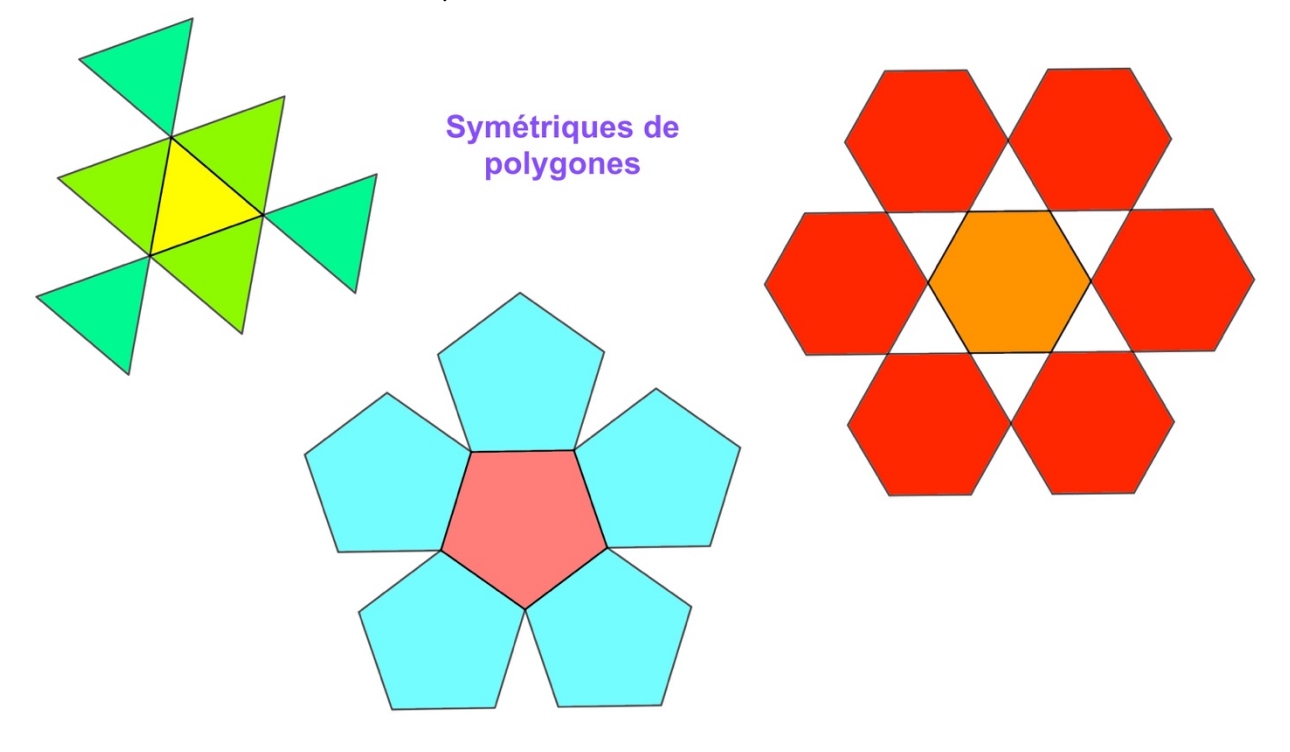